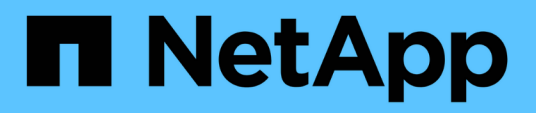

# **Utilisation de l'interface du nœud de gestion**

Element Software

NetApp January 15, 2024

This PDF was generated from https://docs.netapp.com/fr-fr/element-software-123/mnode/task\_mnode\_work\_overview\_UI.html on January 15, 2024. Always check docs.netapp.com for the latest.

# **Sommaire**

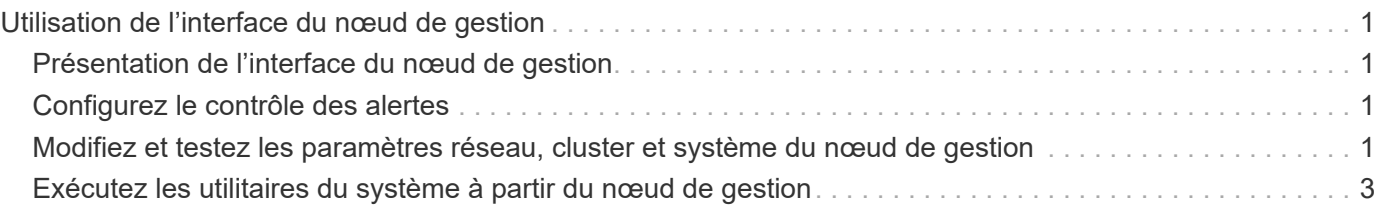

# <span id="page-2-0"></span>**Utilisation de l'interface du nœud de gestion**

# <span id="page-2-1"></span>**Présentation de l'interface du nœud de gestion**

Grâce à l'interface du nœud de gestion (<https://<ManagementNodeIP>:442>), vous pouvez modifier les paramètres du réseau et du cluster, exécuter des tests système ou utiliser des utilitaires système.

Les tâches que vous pouvez effectuer sur l'interface du nœud de gestion :

- ["Configurez le contrôle des alertes"](#page-2-2)
- ["Modifiez et testez les paramètres réseau, cluster et système du nœud de gestion"](#page-2-3)
- ["Exécutez les utilitaires du système à partir du nœud de gestion"](#page-4-0)

### **Trouvez plus d'informations**

- ["Accédez au nœud de gestion"](https://docs.netapp.com/fr-fr/element-software-123/mnode/task_mnode_access_ui.html)
- ["Plug-in NetApp Element pour vCenter Server"](https://docs.netapp.com/us-en/vcp/index.html)
- ["Documentation SolidFire et Element"](https://docs.netapp.com/us-en/element-software/index.html)

## <span id="page-2-2"></span>**Configurez le contrôle des alertes**

Les outils de contrôle des alertes sont configurés pour la surveillance des alertes NetApp HCI. Ces outils ne sont pas configurés ni utilisés pour le stockage 100 % Flash de SolidFire. L'exécution des outils pour ces clusters entraîne l'erreur 405 suivante, à savoir la configuration : webUIParseError : Invalid response from server. 405

Pour plus d'informations sur la configuration du contrôle des alertes pour NetApp HCI, reportez-vous à la section ["Configurez le contrôle des alertes"](https://docs.netapp.com/us-en/hci/docs/task_mnode_enable_alerts.html)

## <span id="page-2-3"></span>**Modifiez et testez les paramètres réseau, cluster et système du nœud de gestion**

Vous pouvez modifier et tester les paramètres réseau, cluster et système du nœud de gestion.

- [Mettre à jour les paramètres réseau du nœud de gestion](#page-2-4)
- [Mettez à jour les paramètres du cluster du nœud de gestion](#page-3-0)
- [Testez les paramètres du nœud de gestion](#page-4-1)

### <span id="page-2-4"></span>**Mettre à jour les paramètres réseau du nœud de gestion**

Dans l'onglet Paramètres réseau de l'interface utilisateur du nœud de gestion par nœud, vous pouvez modifier les champs d'interface réseau du nœud de gestion.

1. Ouvrez l'interface utilisateur de nœud de gestion par nœud.

- 2. Sélectionnez l'onglet **Paramètres réseau**.
- 3. Afficher ou saisir les informations suivantes :
	- a. **Méthode** : choisissez l'une des méthodes suivantes pour configurer l'interface :
		- loopback: Utilisez pour définir l'interface de bouclage IPv4.
		- manual: Permet de définir les interfaces pour lesquelles aucune configuration n'est effectuée par défaut.
		- dhop: Utilisez pour obtenir une adresse IP via DHCP.
		- static: Permet de définir des interfaces Ethernet avec des adresses IPv4 allouées statiquement.
	- b. **Vitesse de liaison** : vitesse négociée par la carte réseau virtuelle.
	- c. **Adresse IPv4** : adresse IPv4 pour le réseau eth0.
	- d. **Masque de sous-réseau IPv4** : sous-divisions d'adresse du réseau IPv4.
	- e. **Adresse de passerelle IPv4** : adresse de réseau du routeur pour envoyer des paquets hors du réseau local.
	- f. **Adresse IPv6** : adresse IPv6 pour le réseau eth0.
	- g. **Adresse de passerelle IPv6** : adresse de réseau du routeur pour envoyer des paquets hors du réseau local.

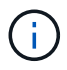

Les options IPv6 ne sont pas prises en charge pour les versions 11.3 ou ultérieures du nœud de gestion.

- h. **MTU** : la plus grande taille de paquet qu'un protocole réseau peut transmettre. Doit être supérieur ou égal à 1500. Si vous ajoutez une deuxième carte réseau de stockage, la valeur doit être 9000.
- i. **Serveurs DNS** : interface réseau utilisée pour la communication en cluster.
- j. **Domaines de recherche** : recherchez des adresses MAC supplémentaires disponibles pour le système.
- k. **Statut** : valeurs possibles :
	- UpAndRunning
	- Down
	- Up
- l. **Routes** : routes statiques vers des hôtes ou des réseaux spécifiques via l'interface associée, les routes sont configurées pour être utilisées.

### <span id="page-3-0"></span>**Mettez à jour les paramètres du cluster du nœud de gestion**

Dans l'onglet Paramètres du cluster de l'interface utilisateur par nœud pour le nœud de gestion, vous pouvez modifier les champs d'interface du cluster lorsqu'un nœud est à l'état disponible, en attente, PendingActive et Active.

- 1. Ouvrez l'interface utilisateur de nœud de gestion par nœud.
- 2. Sélectionnez l'onglet **Paramètres du cluster**.
- 3. Afficher ou saisir les informations suivantes :
	- **Rôle** : rôle du nœud de gestion dans le cluster. Valeur possible : Management.
- **Version** : version du logiciel Element s'exécutant sur le cluster.
- **Interface par défaut** : interface réseau par défaut utilisée pour la communication de nœud de gestion avec le cluster exécutant le logiciel Element.

### <span id="page-4-1"></span>**Testez les paramètres du nœud de gestion**

Après avoir modifié les paramètres de gestion et de réseau du nœud de gestion et validé les modifications, vous pouvez exécuter des tests pour valider les modifications effectuées.

- 1. Ouvrez l'interface utilisateur de nœud de gestion par nœud.
- 2. Dans l'interface utilisateur du nœud de gestion, sélectionnez **tests système**.
- 3. Effectuez l'une des opérations suivantes :
	- a. Pour vérifier que les paramètres réseau que vous avez configurés sont valides pour le système, sélectionnez **Tester la configuration réseau**.
	- b. Pour tester la connectivité réseau à tous les nœuds du cluster sur les interfaces 1G et 10G à l'aide de paquets ICMP, sélectionnez **Test Ping**.
- 4. Afficher ou saisir les informations suivantes :
	- **Hôtes** : spécifiez une liste séparée par des virgules d'adresses ou de noms d'hôte de périphériques à envoyer par ping.
	- **Tentatives** : spécifiez le nombre de fois que le système doit répéter le test ping. Valeur par défaut : 5.
	- **Packet Size** : spécifiez le nombre d'octets à envoyer dans le paquet ICMP envoyé à chaque adresse IP. Le nombre d'octets doit être inférieur au MTU maximal spécifié dans la configuration réseau.
	- **Timeout msec** : spécifiez le nombre de millisecondes à attendre pour chaque réponse ping individuelle. Valeur par défaut : 500 ms.
	- **Délai total sec** : spécifiez le temps en secondes pendant laquelle la commande ping doit attendre une réponse du système avant de lancer la prochaine tentative ping ou de mettre fin au processus. Valeur par défaut : 5.
	- **Interdire la fragmentation** : activez l'indicateur DF (ne pas fragmenter) pour les paquets ICMP.

#### **En savoir plus**

- ["Plug-in NetApp Element pour vCenter Server"](https://docs.netapp.com/us-en/vcp/index.html)
- ["Documentation SolidFire et Element"](https://docs.netapp.com/us-en/element-software/index.html)

### <span id="page-4-0"></span>**Exécutez les utilitaires du système à partir du nœud de gestion**

Vous pouvez utiliser l'interface utilisateur par nœud pour le nœud de gestion afin de créer ou de supprimer des bundles de prise en charge du cluster, de réinitialiser les paramètres de configuration des nœuds ou de redémarrer la mise en réseau.

#### **Étapes**

- 1. Ouvrez l'interface utilisateur de chaque nœud de gestion à l'aide des identifiants d'administrateur du nœud de gestion.
- 2. Sélectionnez **Utilitaires système**.
- 3. Sélectionnez le bouton de l'utilitaire que vous souhaitez exécuter :
	- a. **Control Power** : redémarre, cycles d'alimentation ou arrête le nœud. Spécifiez l'une des options suivantes.

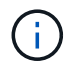

Cette opération entraîne une perte temporaire de la connectivité réseau.

- **Action**: Les options incluent Restart et Halt (hors tension).
- **Retard de réveil**: Tout temps supplémentaire avant que le nœud ne soit remis en ligne.
- b. **Créer un Cluster support Bundle** : crée le cluster support bundle pour aider le support NetApp à effectuer les évaluations diagnostic d'un ou plusieurs nœuds d'un cluster. Spécifiez les options suivantes :
	- **Nom du pack** : nom unique pour chaque bundle de support créé. Si aucun nom n'est fourni, « supportbundle » et le nom du nœud sont utilisés comme nom de fichier.
	- **MVIP** : le MVIP du cluster. Des bundles sont collectés sur tous les nœuds du cluster. Ce paramètre est requis si le paramètre nœuds n'est pas spécifié.
	- **Noeuds**: Les adresses IP des noeuds à partir desquels rassembler des paquets. Utilisez soit des noeuds, soit des MVIP, mais pas les deux pour spécifier les noeuds à partir desquels vous souhaitez rassembler des bundles. Ce paramètre est requis si MVIP n'est pas spécifié.
	- **Nom d'utilisateur** : le nom d'utilisateur admin du cluster.
	- **Mot de passe** : mot de passe d'administration du cluster.
	- **Autoriser incomplet** : permet au script de continuer à s'exécuter si les bundles ne peuvent pas être rassemblés à partir d'un ou plusieurs nœuds.
	- **Extra args** : ce paramètre est alimenté au sf make support bundle script. Ce paramètre doit être utilisé uniquement à la demande du support NetApp.
- c. **Supprimer tous les modules de support** : supprime tous les packs de support actuels sur le nœud de gestion.
- d. **Réinitialiser le nœud** : réinitialise le nœud de gestion sur une nouvelle image d'installation. Tous les paramètres, à l'exception de la configuration réseau, sont alors modifiés par défaut. Spécifiez les options suivantes :
	- **Build** : URL d'une image logicielle d'élément distant vers laquelle le nœud sera réinitialisé.
	- **Options** : spécifications pour l'exécution des opérations de réinitialisation. Les informations sont fournies par le support NetApp, le cas échéant.

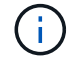

Cette opération entraîne une perte temporaire de la connectivité réseau.

e. **Redémarrer réseau** : redémarre tous les services réseau sur le noeud de gestion.

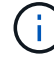

Cette opération entraîne une perte temporaire de la connectivité réseau.

#### **En savoir plus**

- ["Plug-in NetApp Element pour vCenter Server"](https://docs.netapp.com/us-en/vcp/index.html)
- ["Documentation SolidFire et Element"](https://docs.netapp.com/us-en/element-software/index.html)

#### **Informations sur le copyright**

Copyright © 2024 NetApp, Inc. Tous droits réservés. Imprimé aux États-Unis. Aucune partie de ce document protégé par copyright ne peut être reproduite sous quelque forme que ce soit ou selon quelque méthode que ce soit (graphique, électronique ou mécanique, notamment par photocopie, enregistrement ou stockage dans un système de récupération électronique) sans l'autorisation écrite préalable du détenteur du droit de copyright.

Les logiciels dérivés des éléments NetApp protégés par copyright sont soumis à la licence et à l'avis de nonresponsabilité suivants :

CE LOGICIEL EST FOURNI PAR NETAPP « EN L'ÉTAT » ET SANS GARANTIES EXPRESSES OU TACITES, Y COMPRIS LES GARANTIES TACITES DE QUALITÉ MARCHANDE ET D'ADÉQUATION À UN USAGE PARTICULIER, QUI SONT EXCLUES PAR LES PRÉSENTES. EN AUCUN CAS NETAPP NE SERA TENU POUR RESPONSABLE DE DOMMAGES DIRECTS, INDIRECTS, ACCESSOIRES, PARTICULIERS OU EXEMPLAIRES (Y COMPRIS L'ACHAT DE BIENS ET DE SERVICES DE SUBSTITUTION, LA PERTE DE JOUISSANCE, DE DONNÉES OU DE PROFITS, OU L'INTERRUPTION D'ACTIVITÉ), QUELLES QU'EN SOIENT LA CAUSE ET LA DOCTRINE DE RESPONSABILITÉ, QU'IL S'AGISSE DE RESPONSABILITÉ CONTRACTUELLE, STRICTE OU DÉLICTUELLE (Y COMPRIS LA NÉGLIGENCE OU AUTRE) DÉCOULANT DE L'UTILISATION DE CE LOGICIEL, MÊME SI LA SOCIÉTÉ A ÉTÉ INFORMÉE DE LA POSSIBILITÉ DE TELS DOMMAGES.

NetApp se réserve le droit de modifier les produits décrits dans le présent document à tout moment et sans préavis. NetApp décline toute responsabilité découlant de l'utilisation des produits décrits dans le présent document, sauf accord explicite écrit de NetApp. L'utilisation ou l'achat de ce produit ne concède pas de licence dans le cadre de droits de brevet, de droits de marque commerciale ou de tout autre droit de propriété intellectuelle de NetApp.

Le produit décrit dans ce manuel peut être protégé par un ou plusieurs brevets américains, étrangers ou par une demande en attente.

LÉGENDE DE RESTRICTION DES DROITS : L'utilisation, la duplication ou la divulgation par le gouvernement sont sujettes aux restrictions énoncées dans le sous-paragraphe (b)(3) de la clause Rights in Technical Data-Noncommercial Items du DFARS 252.227-7013 (février 2014) et du FAR 52.227-19 (décembre 2007).

Les données contenues dans les présentes se rapportent à un produit et/ou service commercial (tel que défini par la clause FAR 2.101). Il s'agit de données propriétaires de NetApp, Inc. Toutes les données techniques et tous les logiciels fournis par NetApp en vertu du présent Accord sont à caractère commercial et ont été exclusivement développés à l'aide de fonds privés. Le gouvernement des États-Unis dispose d'une licence limitée irrévocable, non exclusive, non cessible, non transférable et mondiale. Cette licence lui permet d'utiliser uniquement les données relatives au contrat du gouvernement des États-Unis d'après lequel les données lui ont été fournies ou celles qui sont nécessaires à son exécution. Sauf dispositions contraires énoncées dans les présentes, l'utilisation, la divulgation, la reproduction, la modification, l'exécution, l'affichage des données sont interdits sans avoir obtenu le consentement écrit préalable de NetApp, Inc. Les droits de licences du Département de la Défense du gouvernement des États-Unis se limitent aux droits identifiés par la clause 252.227-7015(b) du DFARS (février 2014).

#### **Informations sur les marques commerciales**

NETAPP, le logo NETAPP et les marques citées sur le site<http://www.netapp.com/TM>sont des marques déposées ou des marques commerciales de NetApp, Inc. Les autres noms de marques et de produits sont des marques commerciales de leurs propriétaires respectifs.